## **Reporting Services mit Geospatial Visualization**

"Von Adressdaten bis zur Daten-Darstellung im SSRS MapControl in 3 Schritten."

Alexander Karl

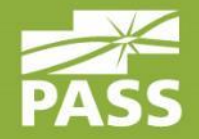

13.07.2013

#### Speaker

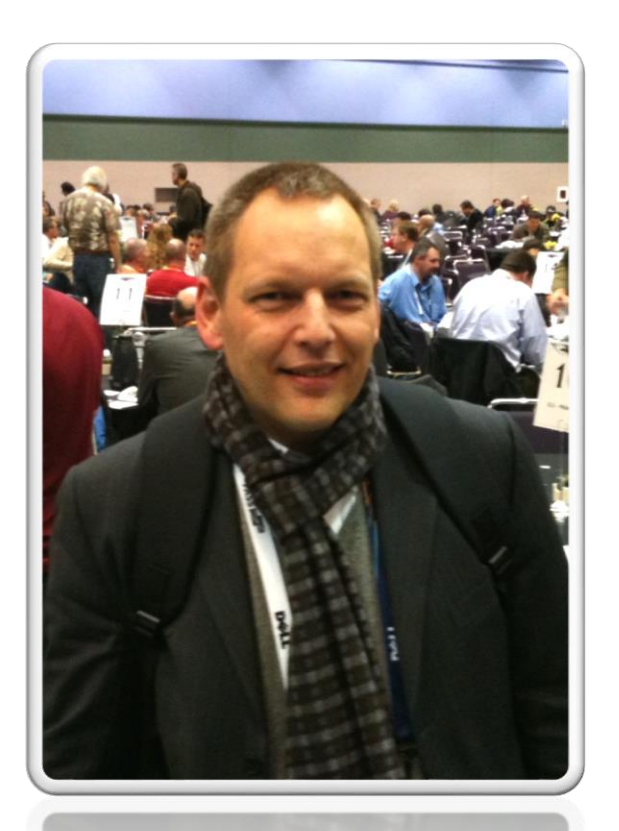

#### Alexander Karl

 $.net - CDE$ 

**SQL + BI Consultant**

**Microsoft** CERTIFIED

**Trainer** 

**Microsoft CERTIFIED IT Professional** 

Database Administrator 2008 Server Administrator on Windows Server® 2008 Database Administrator on SQL Server® 2005

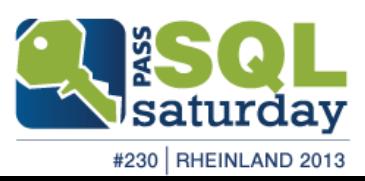

#### Vielen Dank an die Volunteers!

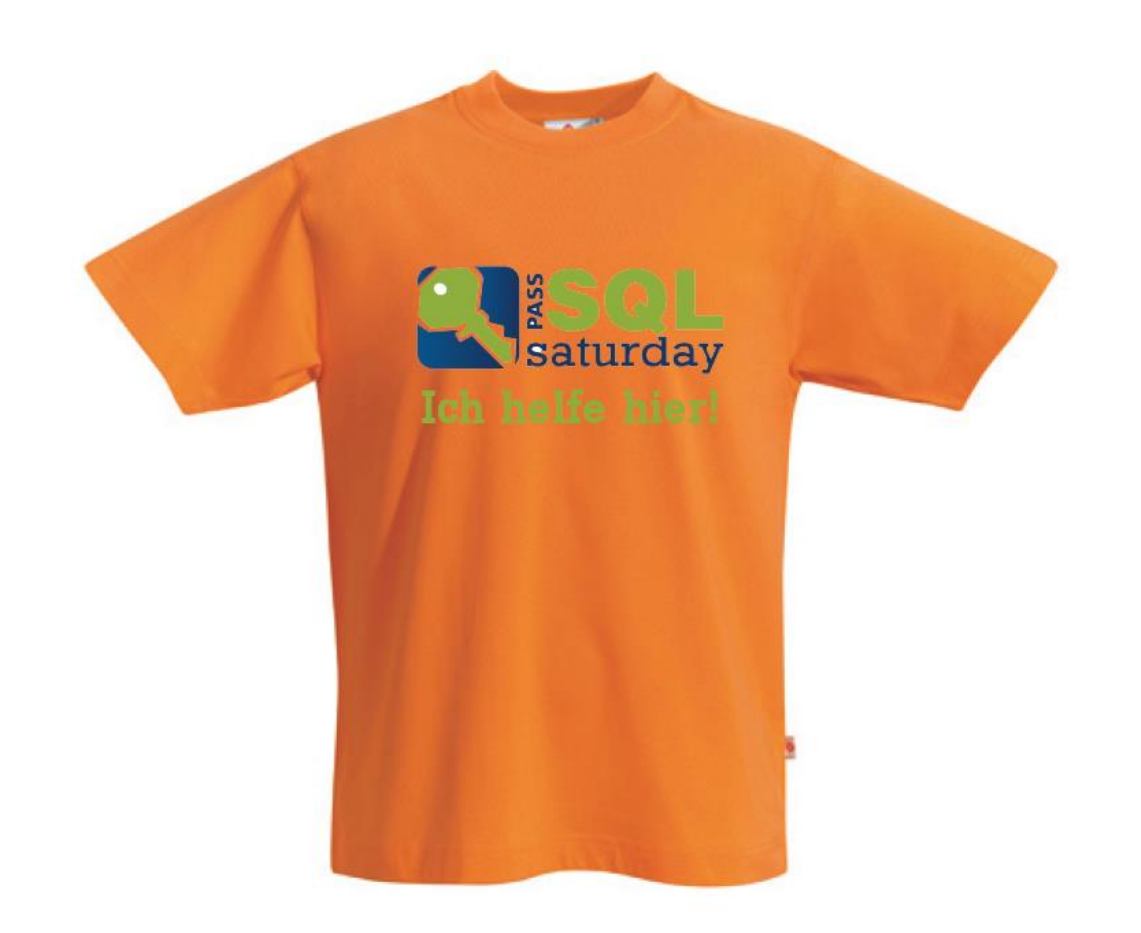

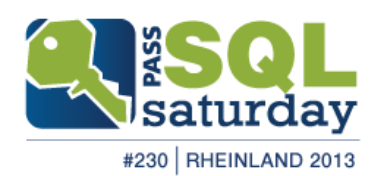

#### Große Verlosung!

- Am Ende der Veranstaltung (ca. 18:00 Uhr)
- **Gewinnt viele Preise!**
- **Deshalb:**

## **Besucht unsere Sponsoren!**

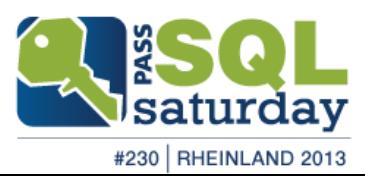

#### Unsere "You Rock!" Sponsoren

# Sa nimble oo storage

Hochschule **Bonn-Rhein-Sieg** University of Applied Sciences

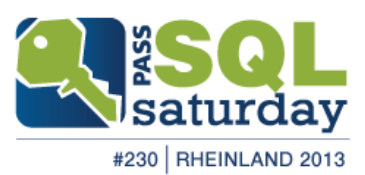

#### Vielen Dank an all unsere Sponsoren!

OATTUNITY ICCCO Gold

Silber

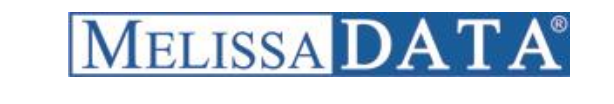

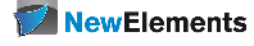

IT-Schulungen.com

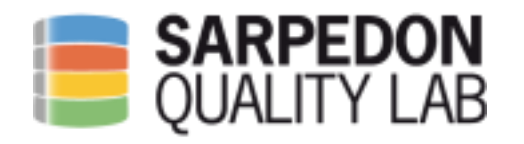

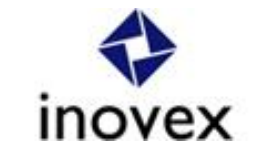

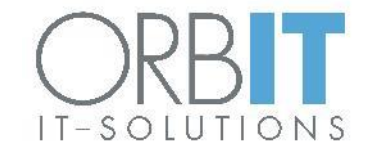

Bronze

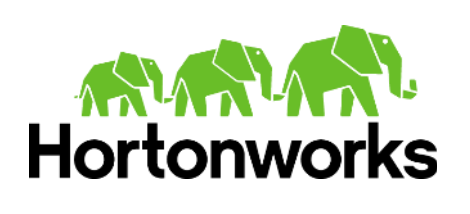

In partnership with

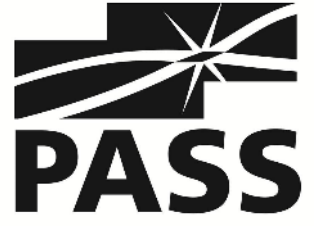

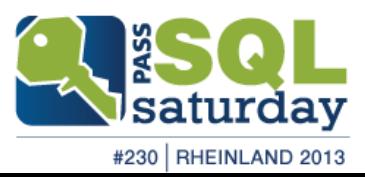

#### Media Sponsoren:

**Microsoft** Press

windows<br>.developer

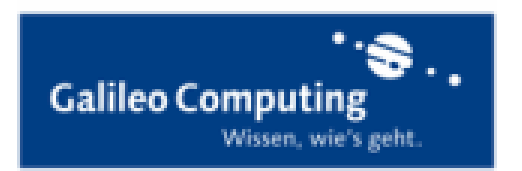

## O'REILLY"

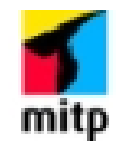

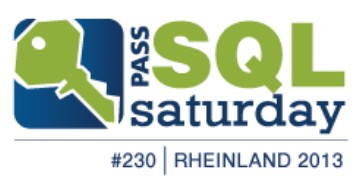

#### Hands-on event: PASS Camp 2013!

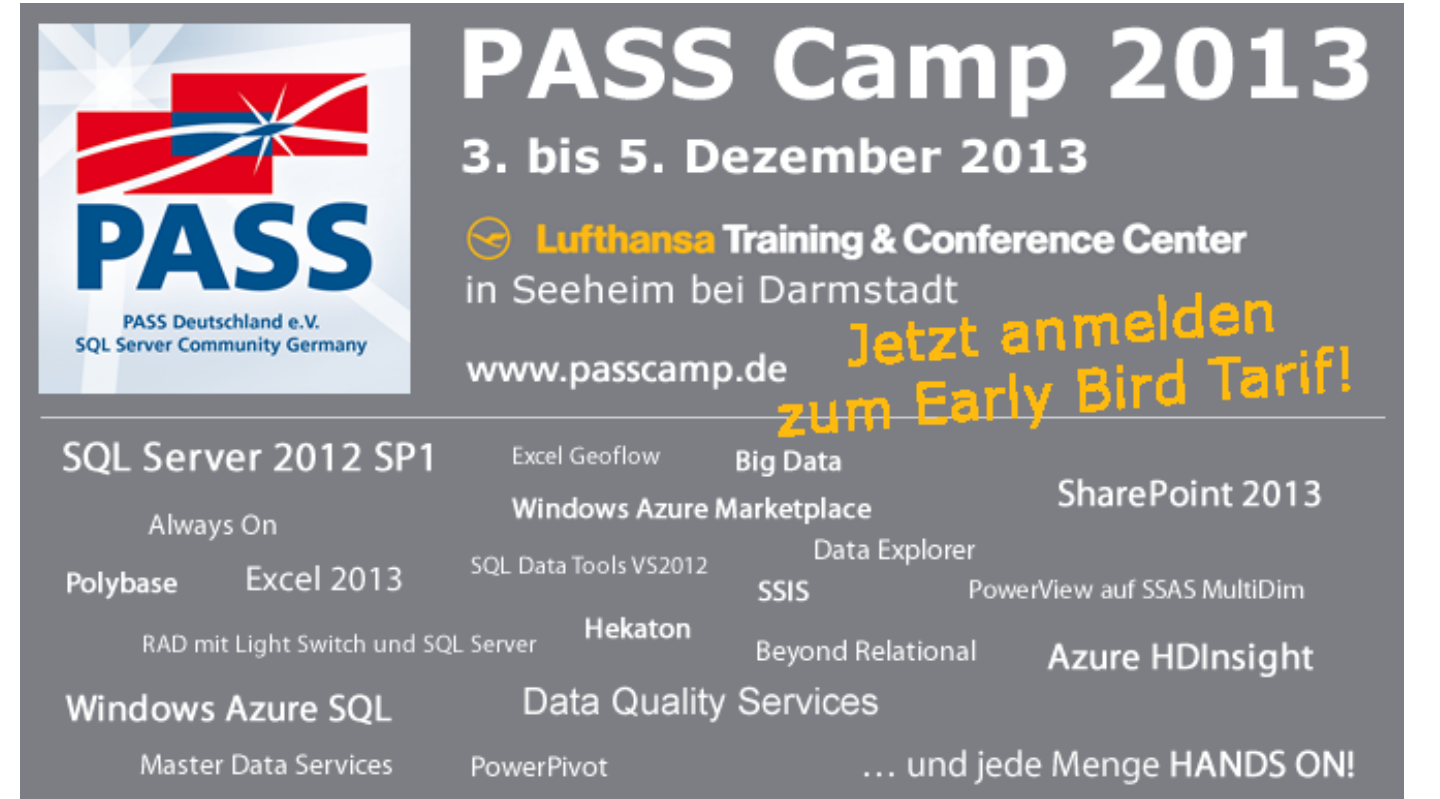

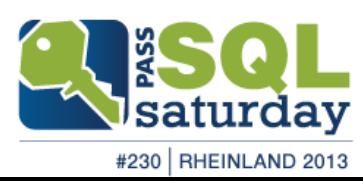

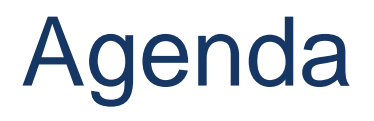

- **Datenbasis**
- Geo-Grundlagen
- **Datenabruf & -aufbereitung**
- ESRI Shapefiles
- Report mit geography Daten
- **EXA** Zusammenfassung

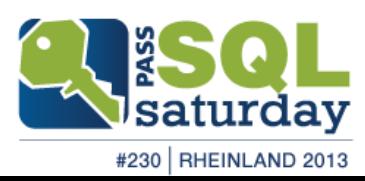

## Überblick & bisherige Datenbasis

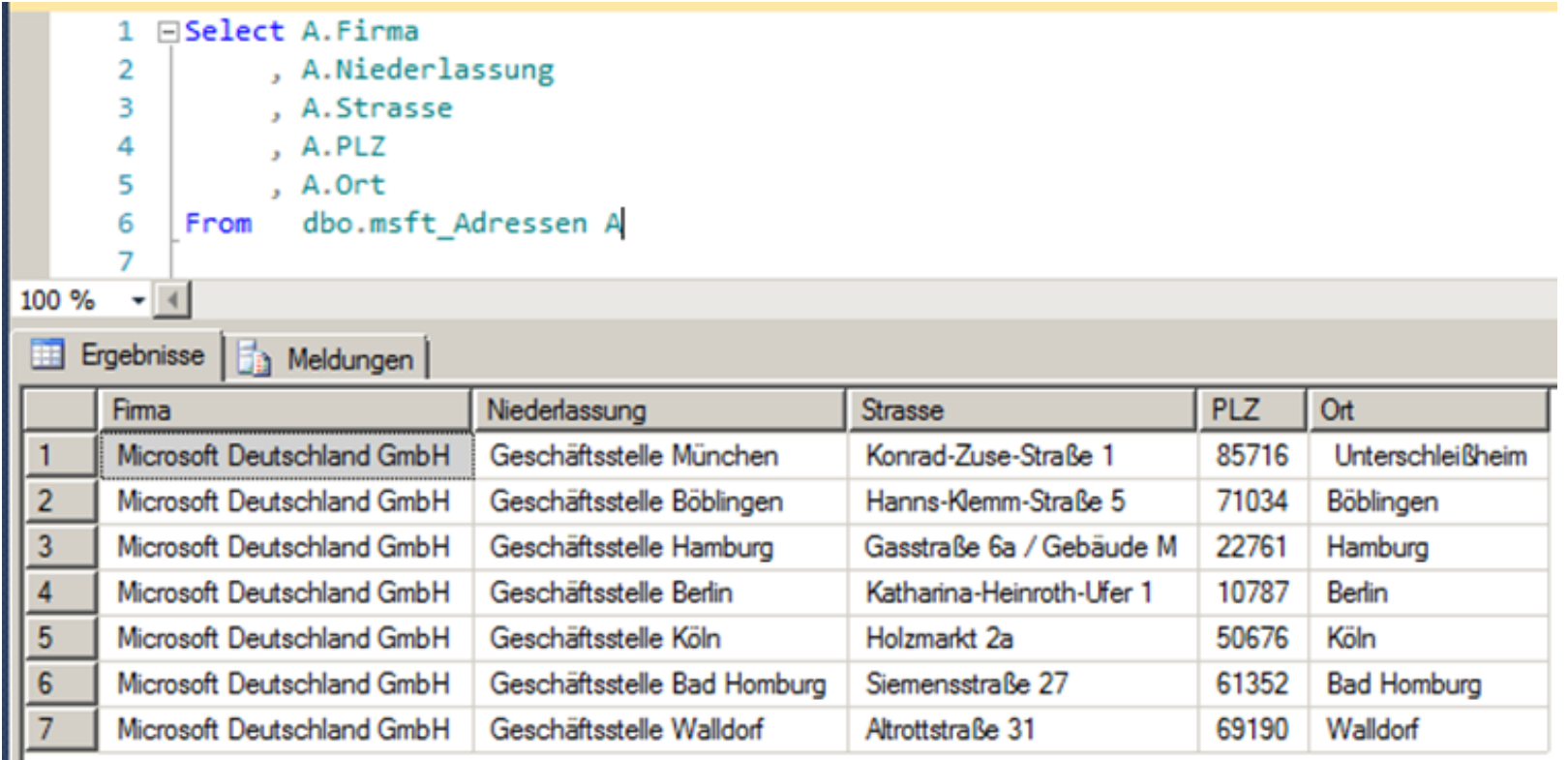

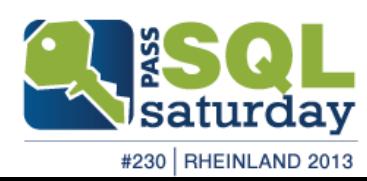

#### Realisierung

**Realisierung** 

Datenbasis > GeoQualifizierung > Visualisierung

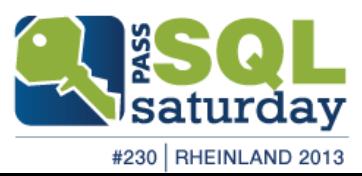

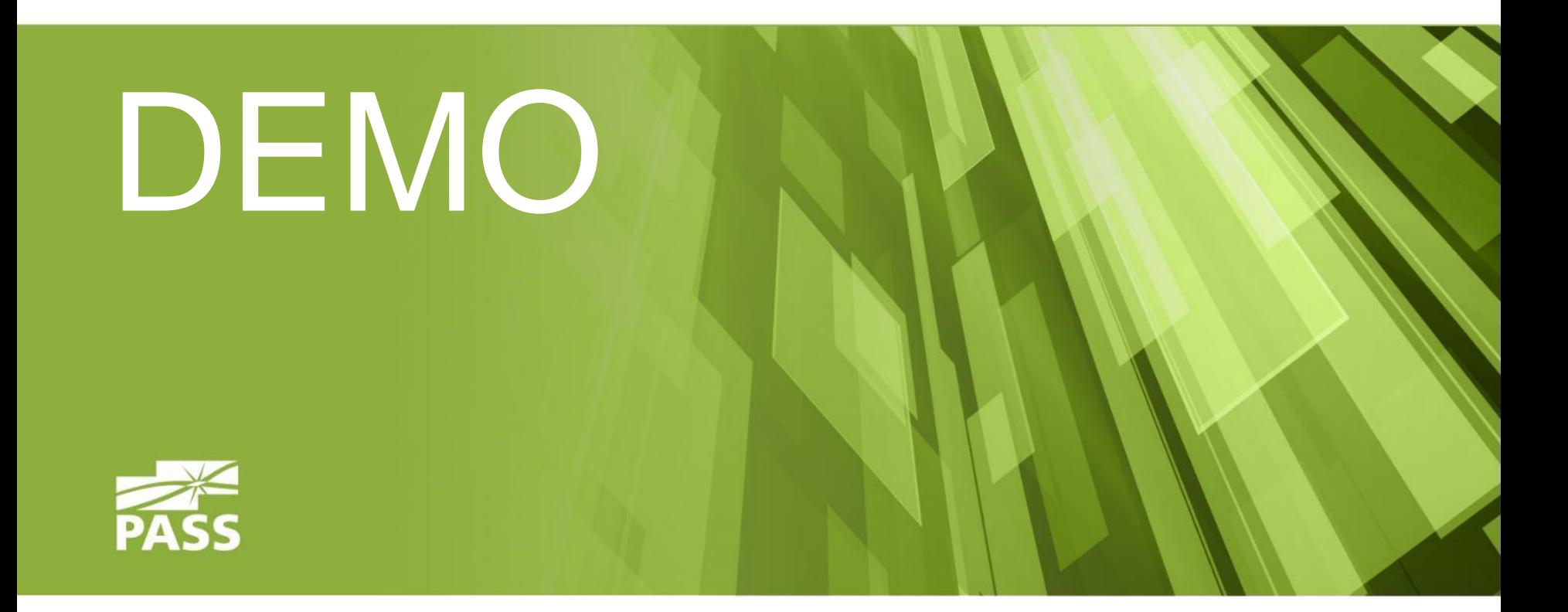

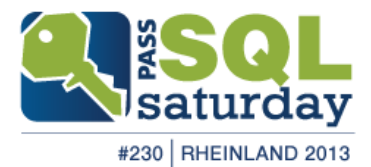

#### Demo result

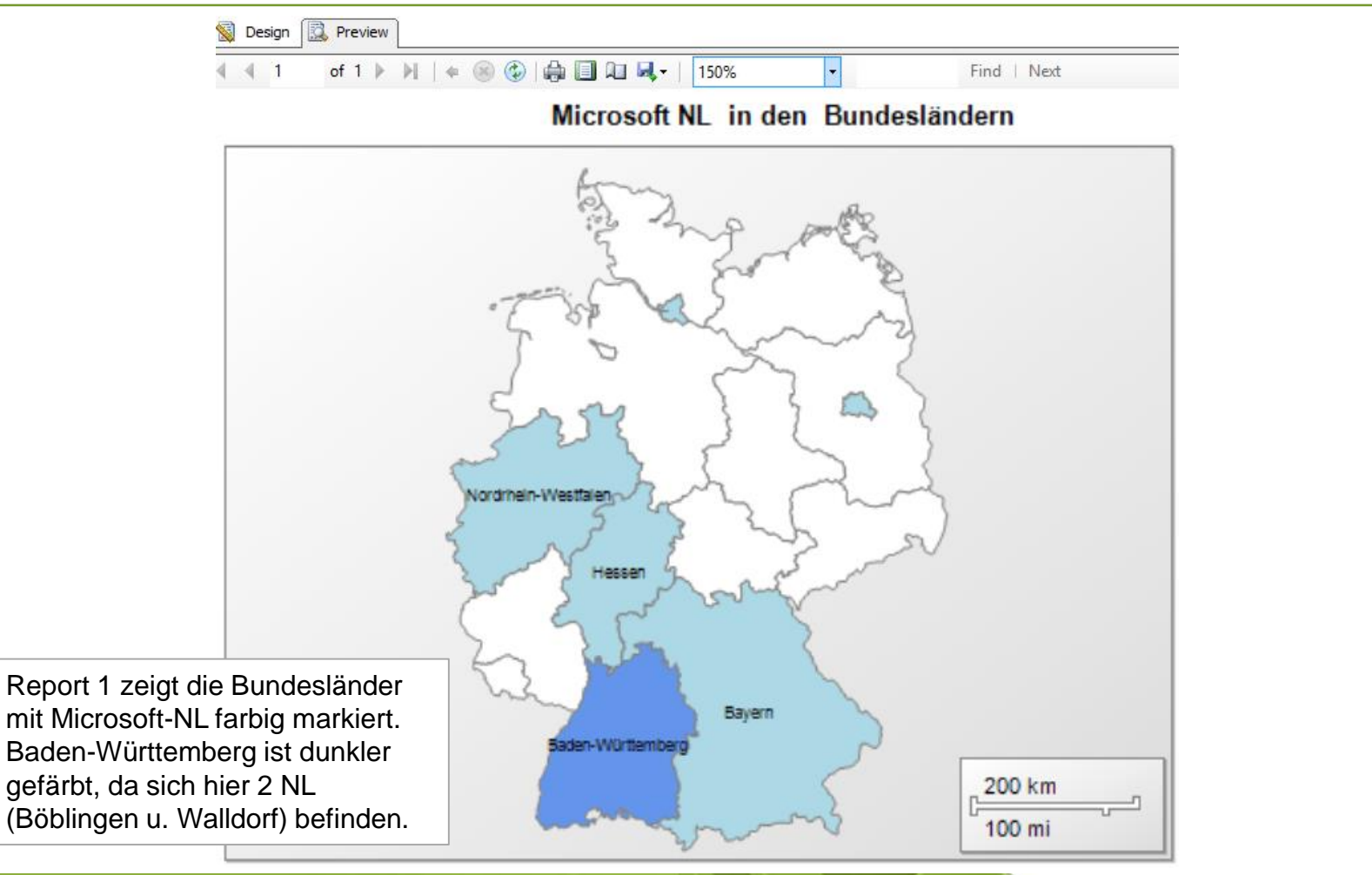

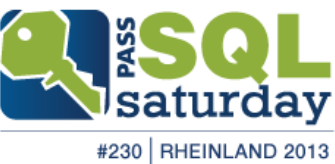

## 1. Fazit

**Realisierung** 

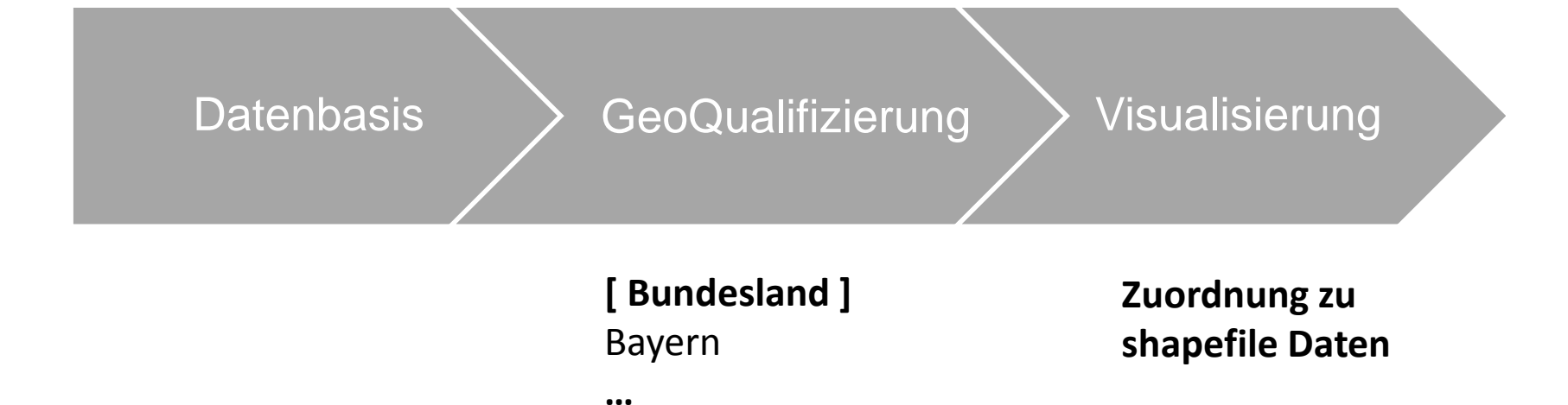

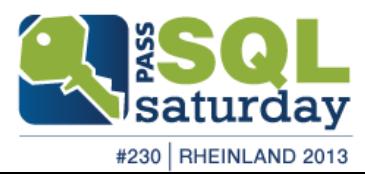

#### Geo-Grundlagen

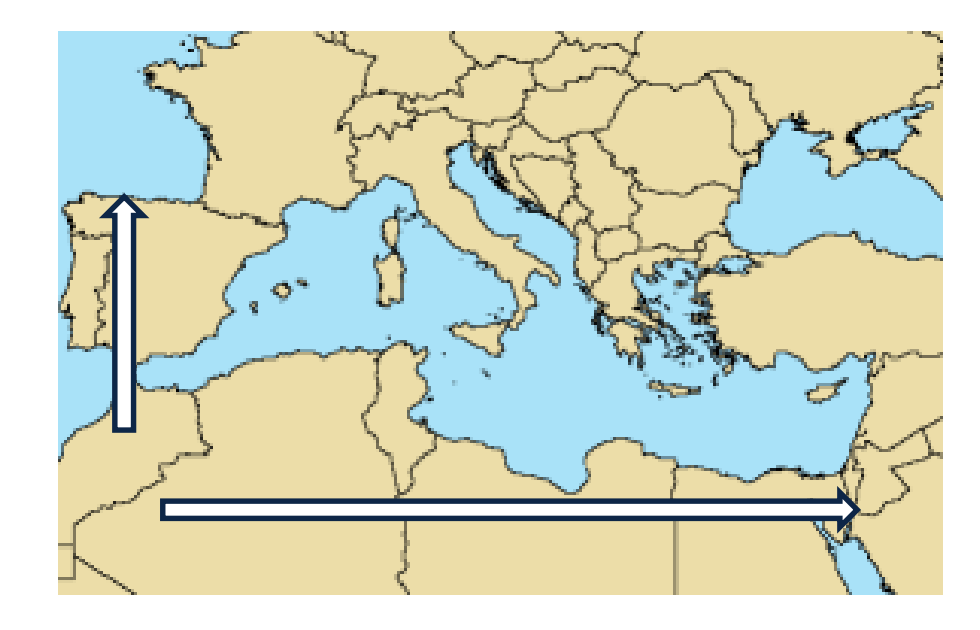

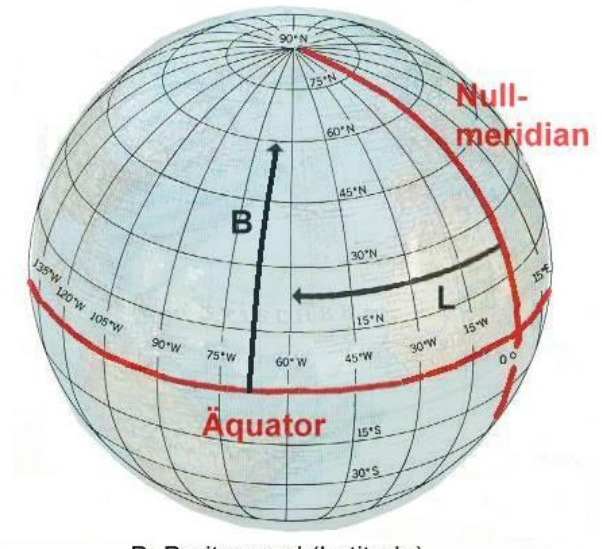

B: Breitengrad (Latitude) L: Längengrad (Longitude)

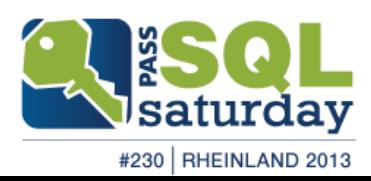

#### Verfügbare Koordinatensysteme

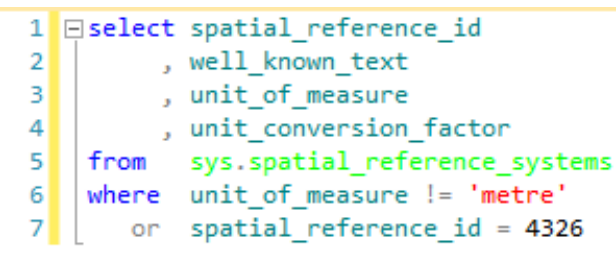

*.. aus 391 spatial\_reference\_systems*

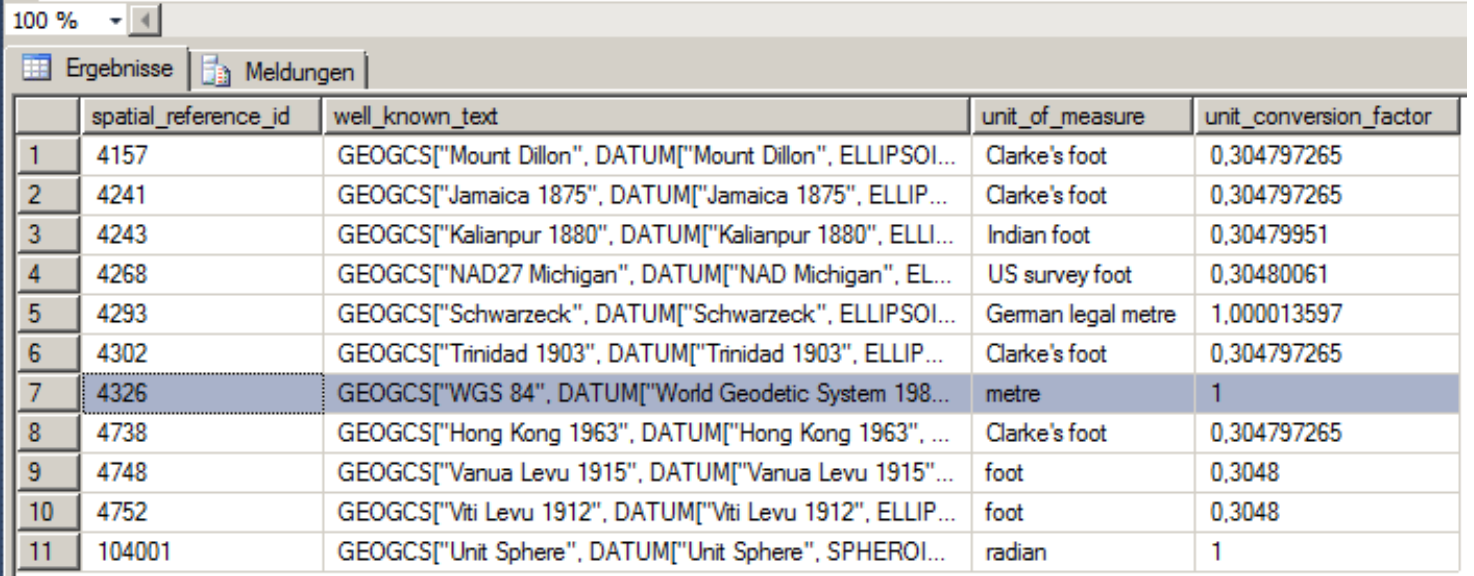

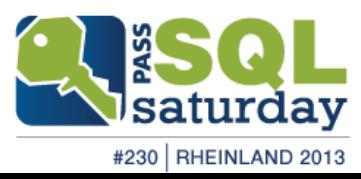

#### Verwendetes Koordinatensystem

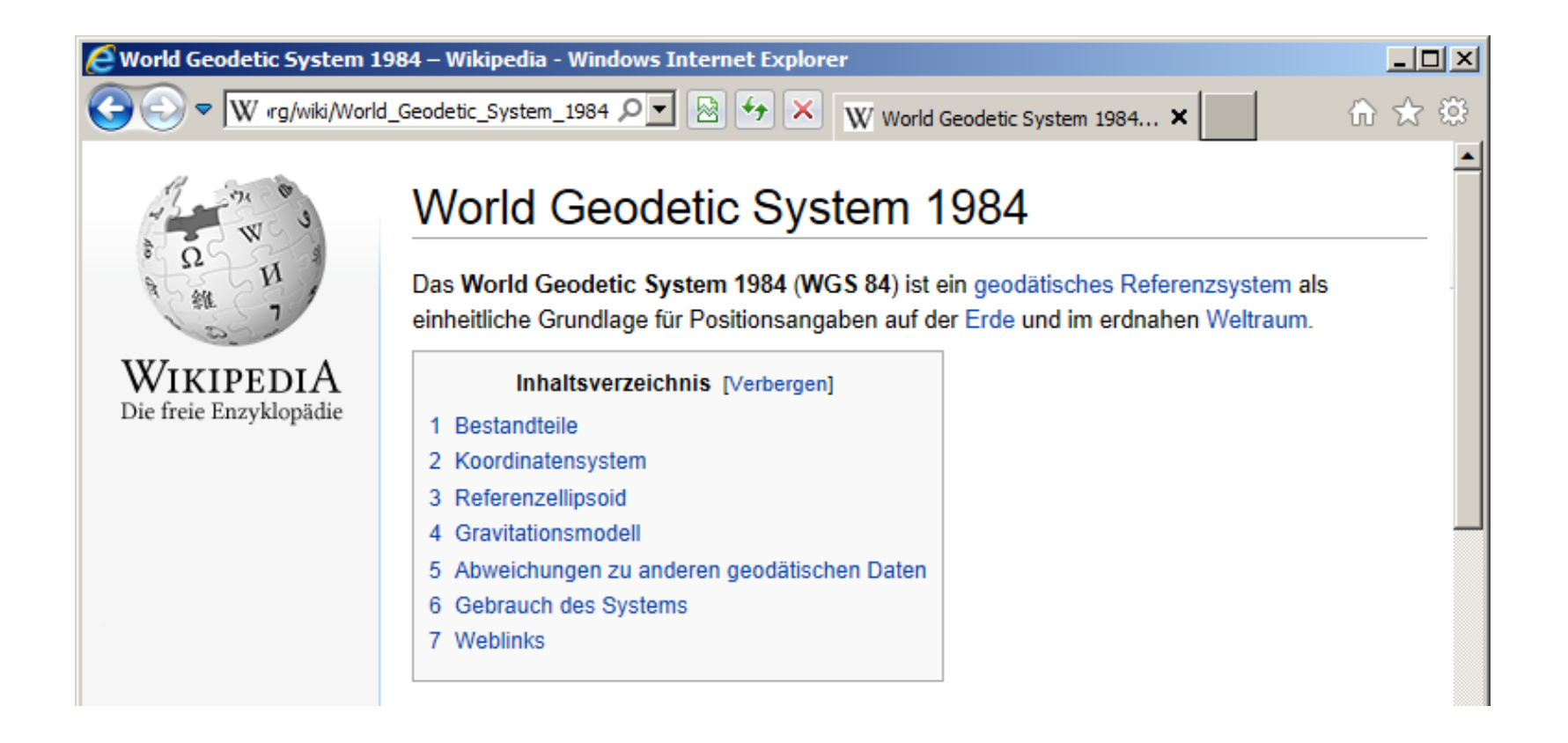

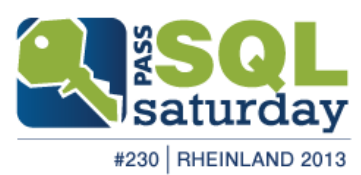

#### GeoQualifizierung

**GeoQualifizierung** 

- WGS84
	- SQL-Server: spatial\_reference\_id = 4326
- Abfrage der Geo-Referenzdaten

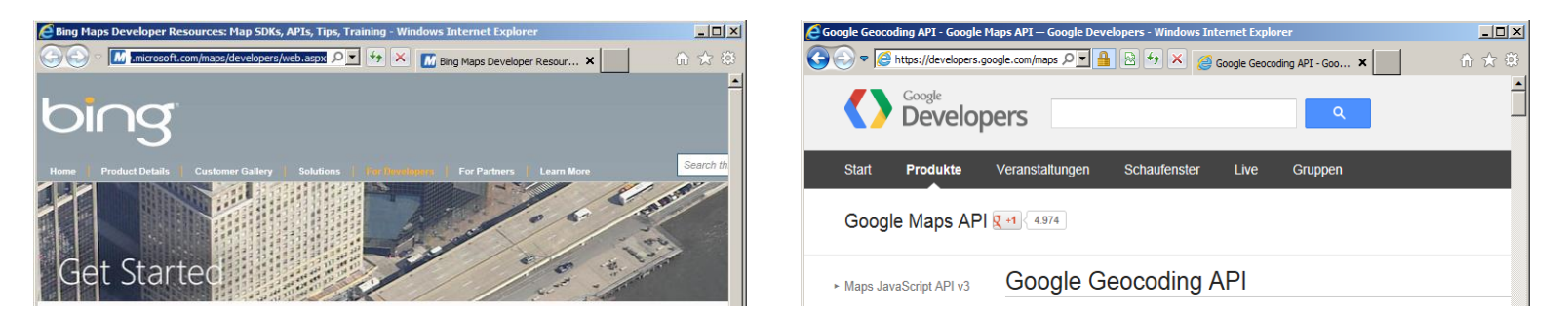

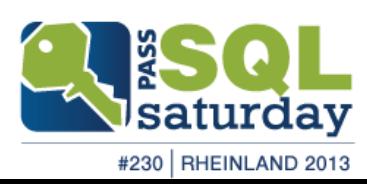

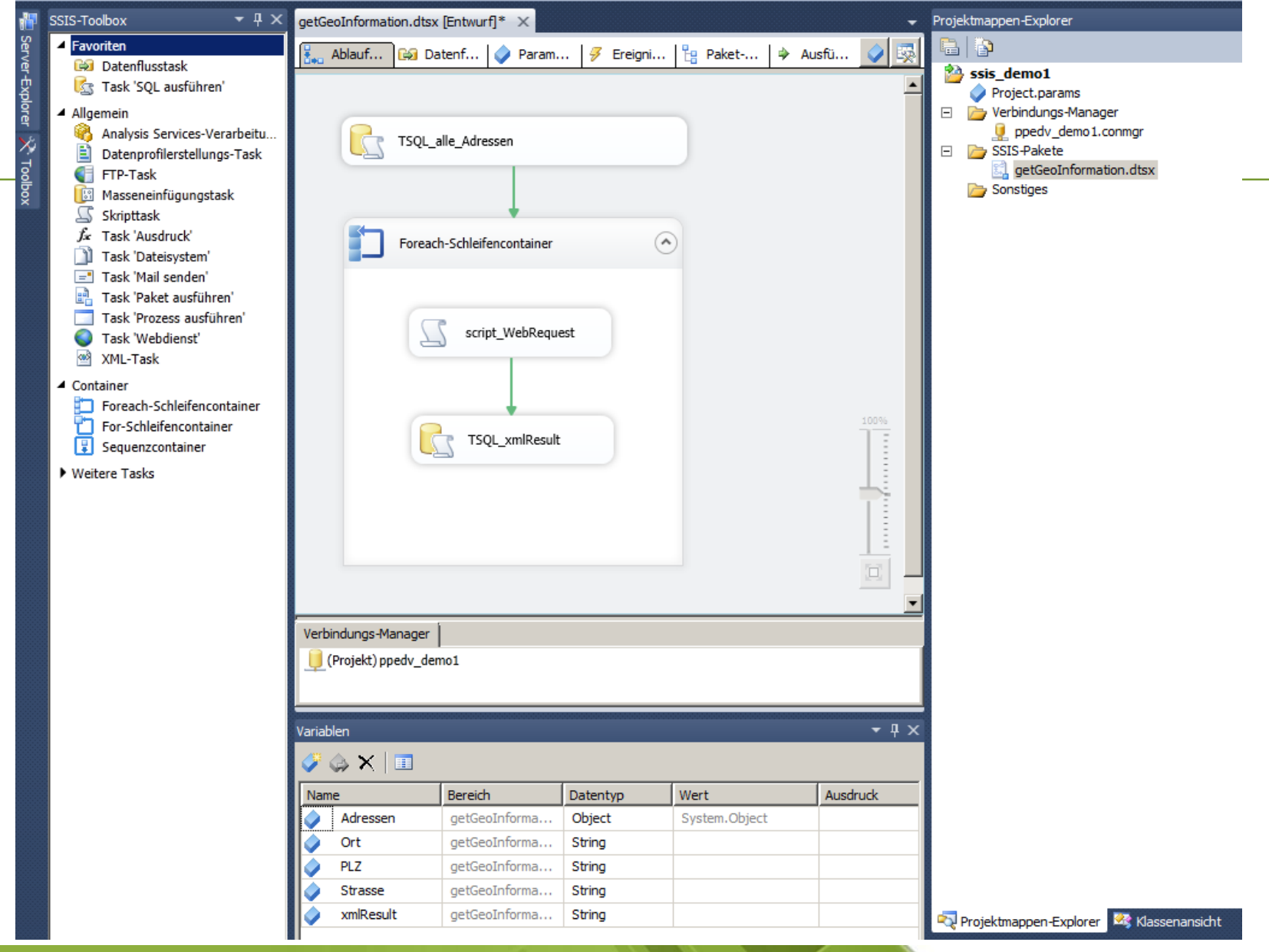

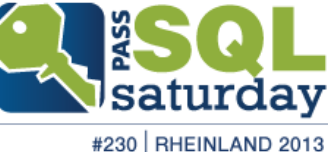

```
ScriptMain.vb* X
ScriptMain
                                                                                 <sup>≡©</sup> Main
   ⊟#Region "Imports"
    Imports System
    Imports System.IO
                                     " -- addImports System. IO. Stream
                                     " -- addImports System. IO. StreamReader ''-- add
    Imports System.Data
    Imports System. Math
    Imports Microsoft.SqlServer.Dts.Runtime
    #End Region
   □<Microsoft.SqlServer.Dts.Tasks.ScriptTask.SSISScriptTaskEntryPointAttribute()> _
    <System.CLSCompliantAttribute(False)>
    Partial Public Class ScriptMain
        Inherits Microsoft.SqlServer.Dts.Tasks.ScriptTask.VSTARTScriptObjectModelBase
   Ė
        Public Sub Main()
            Dts.Variables("xmlResult").Value = GetGoogleGeoCode(Dts.Variables("Strasse").Value.ToString, Dts.Variables("PLZ").Value.ToString, "xml")
            Dts.TaskResult = ScriptResults.Success
        End Sub
   □#Region "ScriptResults declaration"
   F.
        Enum ScriptResults
            Success = Microsoft.SqlServer.Dts.Runtime.DTSExecResult.Success
            Failure = Microsoft.SqlServer.Dts.Runtime.DTSExecResult.Failure
        End Enum
    #End Region
        Public Function GetGoogleGeoCode(ByVal street As String, ByVal zipCity As String, ByVal resultType As String) As String
   Ė
            Dim IoStream As System. IO. Stream
            Dim StrRead As System. IO. StreamReader
            Dim urlString As String
            urlString = "http://maps.google.com/maps/geo?g=" + street + "," + zipCity + "&output=" + resultType + "&sensor=false&key=abcdefg"
            Try
                Dim Request As System.Net.WebRequest = System.Net.WebRequest.Create(urlString)
                IoStream = Request.GetResponse.GetResponseStream
                StrRead = New System.IO.StreamReader(IoStream)
                Return StrRead.ReadToEnd
            Catch ex As Exception ' bei beliebigem Fehler
                Return vbNullString
            Finally
                StrRead.Close()
                IoStream.Close()
            End Try
        End Function
    End Class
```
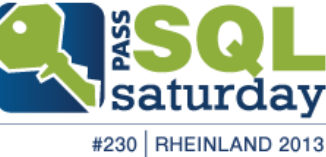

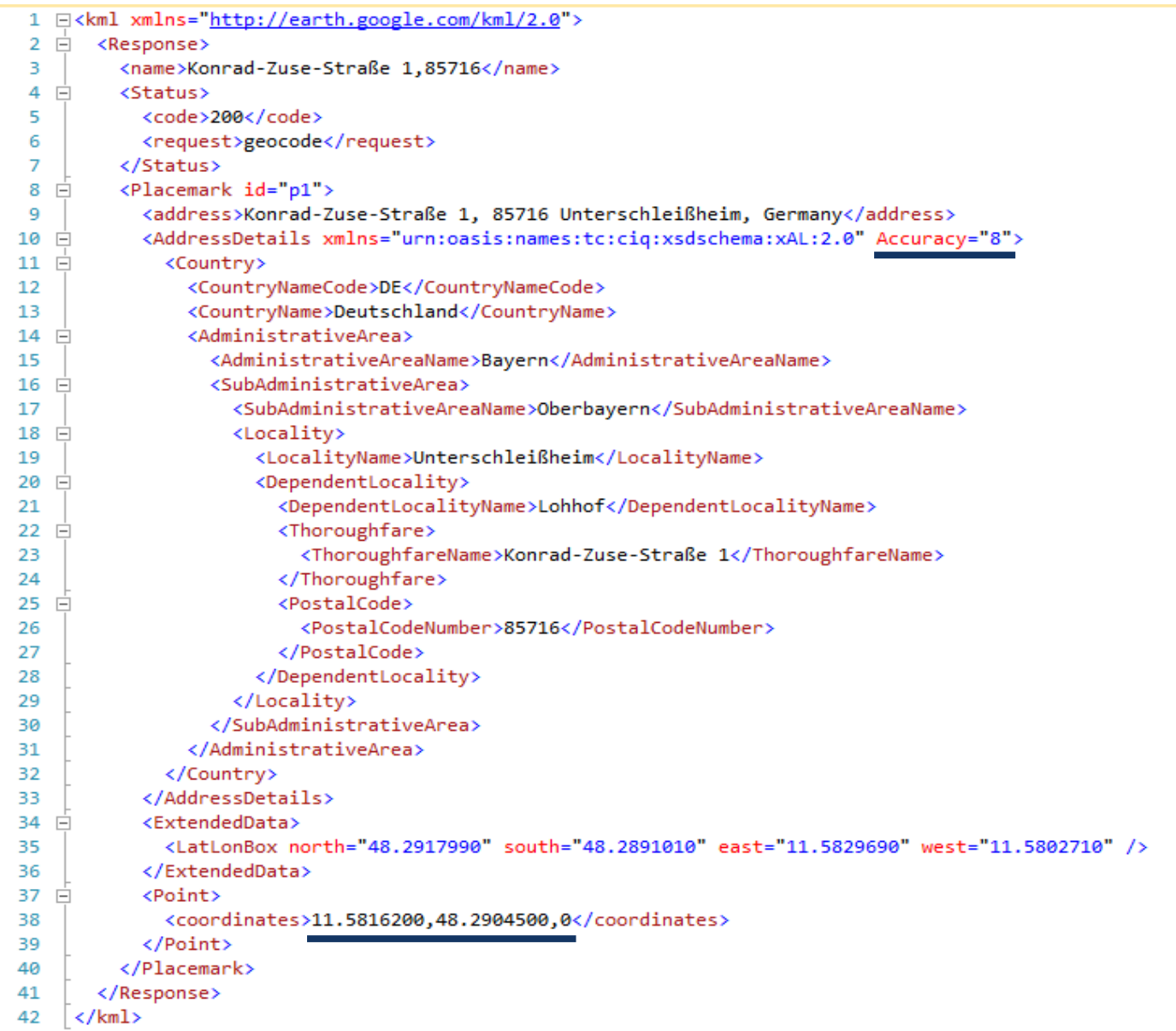

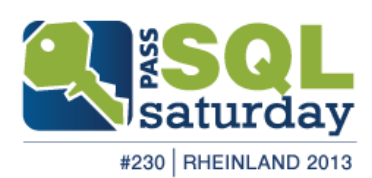

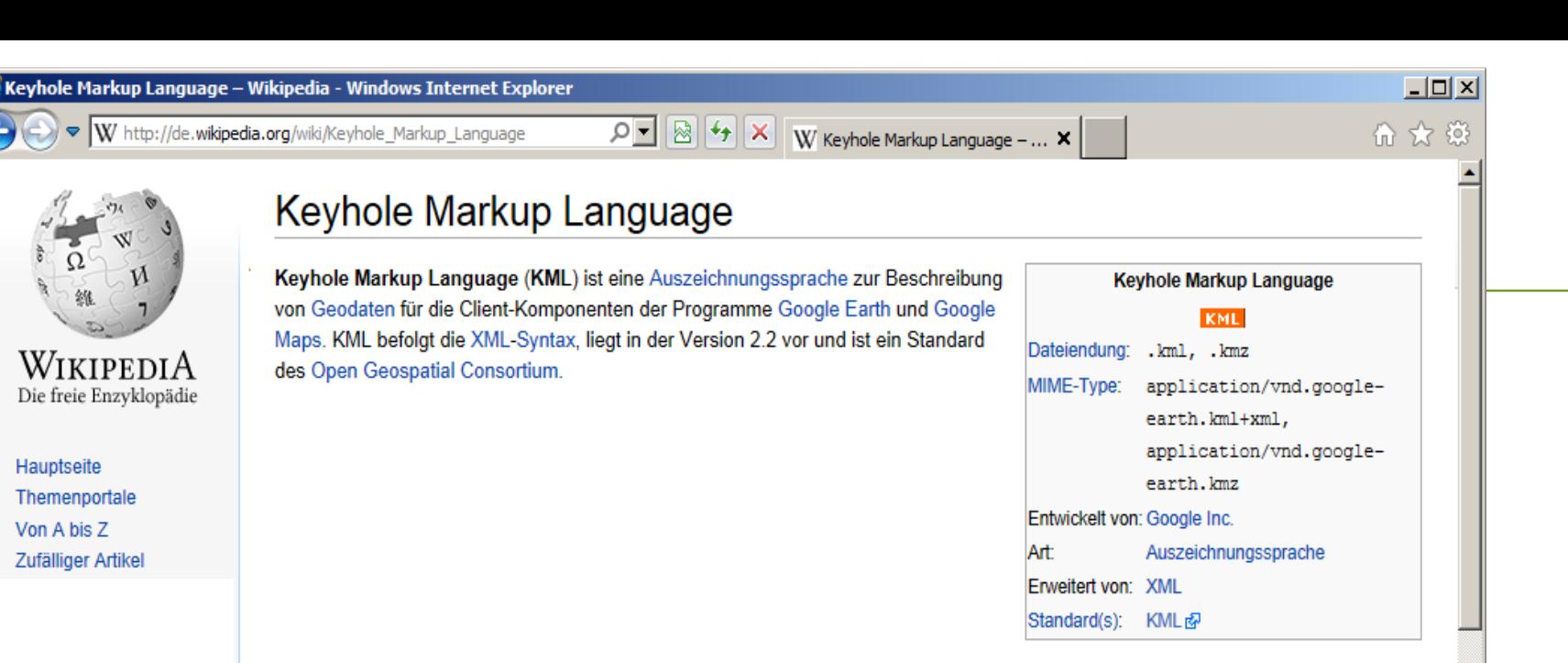

#### Eigenschaften [Bearbeiten]

#### Geometrie-Elemente [Bearbeiten]

KML-Dokumente können Geodaten sowohl in Vektor- wie auch in Rasterform beinhalten. Vektorobjekte wie Punkte, Linien, lineare Ringe, Polygone oder COLLADA-Modelle werden als Placemark-Elemente und Luft- und Satellitenbilder als GroundOverlay-Elemente modelliert.

Nebst der Geometrie können Placemark-Elemente Name, Beschreibung, vordefinierten Stil, Betrachtungswinkel und -höhe, einen Zeitstempel, aber auch beliebige untypisierte oder typisierte Daten, z.B. aus einem Geoinformationssystem, umfassen. Dasselbe gilt auch für ein GroundOverlay-Element, wobei anstelle der Geometrie ein Koordinatenausschnitt zur Georeferenzierung der Rasterdaten definiert werden muss

#### Geodätisches Referenzsystem [Bearbeiten]

Als geodätisches Referenzsystem wird in KML-Dokumenten ausschließlich das World Geodetic System 1984 verwendet, d.h. sämtliche Koordinaten werden mit geografischer Länge und Breite sowie, falls vorhanden, Höhe über Meer angegeben. Die Höhe bezieht sich dabei auf das WGS84 EGM96 Geoid[1].

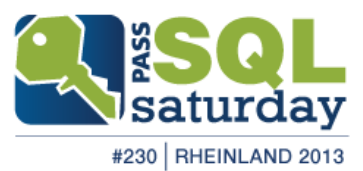

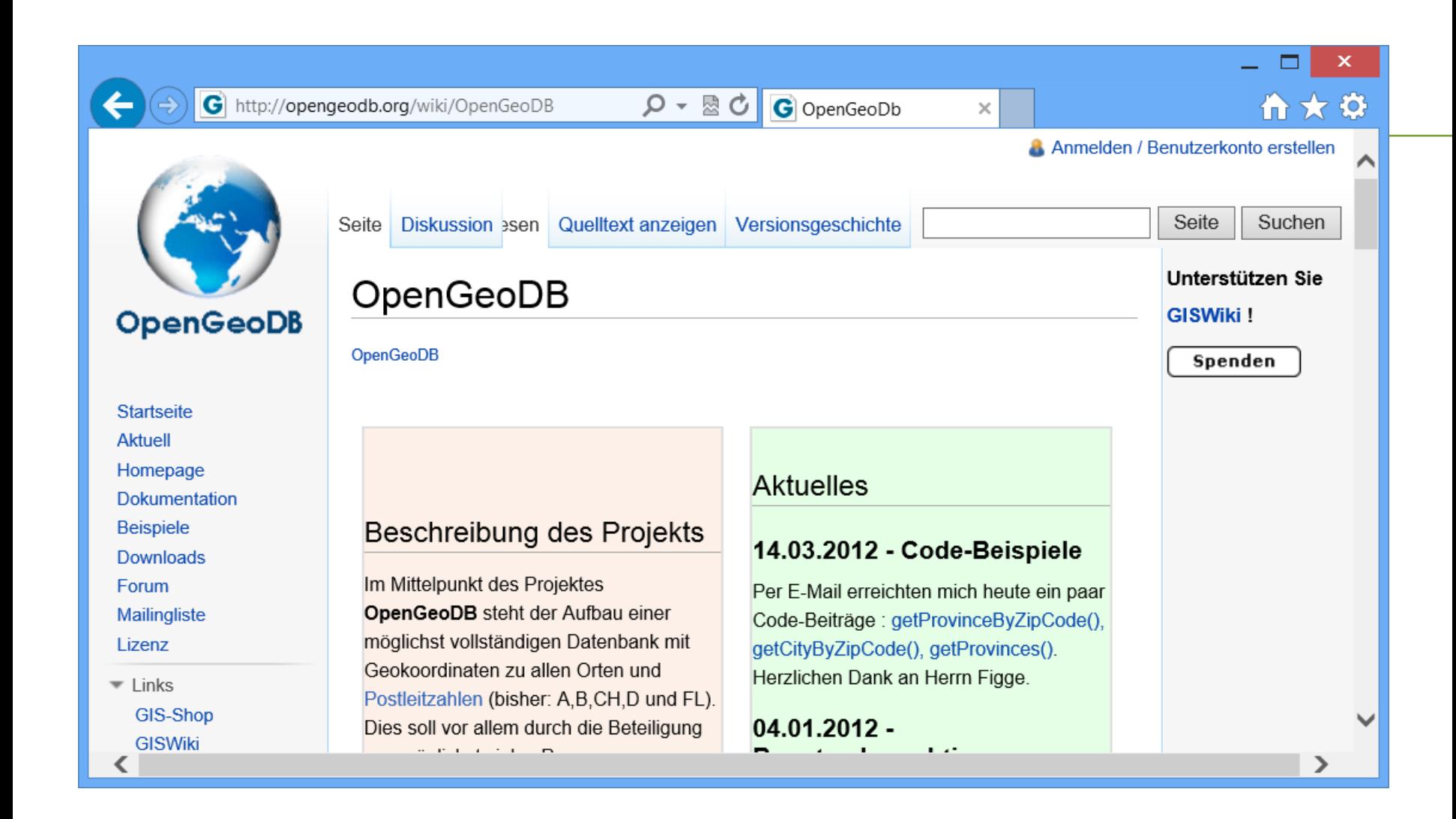

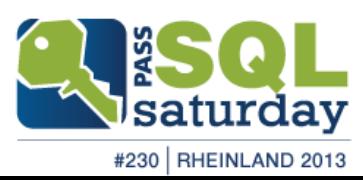

#### Open Geo-DB

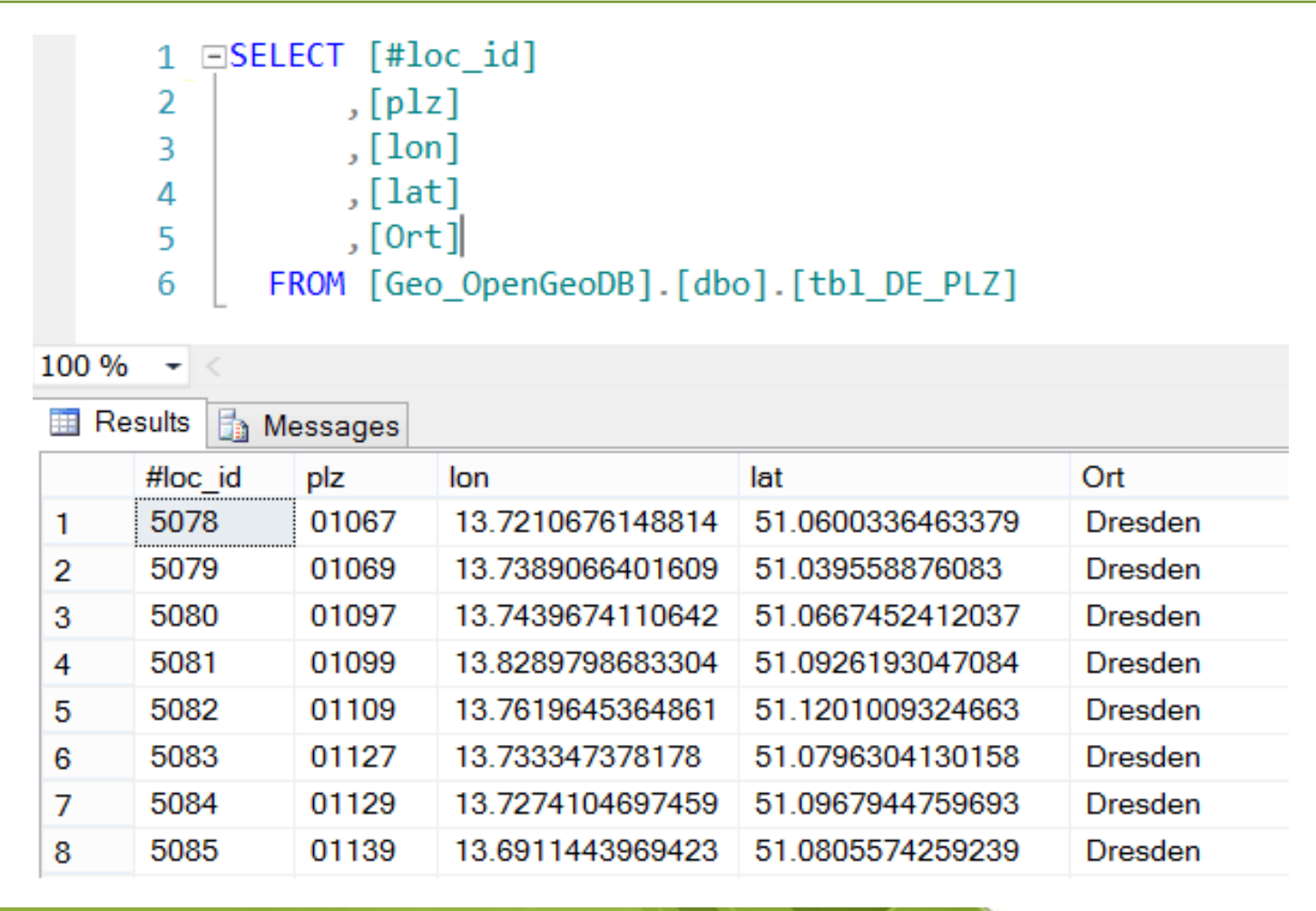

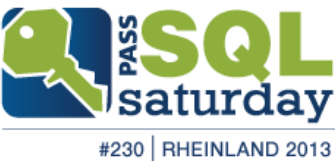

## >> SQL geography

```
-- Koordinaten von München
 \mathbf{I}2 ⊟declare @g_MUC geography
            @g MUC = geography::STGeomFromText(' POINT (11.6 48.15) ', 4326)
 з
    set
 4
 5
    select @g_MUC, @g_MUC.ToString()
 6
 \overline{7}白-- http://msdn.microsoft.com/en-us/library/bb933811.aspx
 8
     \sim-- http://msdn.microsoft.com/en-us/library/bb933988.aspx
9
10
11
12
13
14
15
16 ESelect A. Firma
17
          , A.Niederlassung
          , A. Strasse
18
19
         , A.PLZ
20
          , A.Ort
21
                   -- float
          , G. Long
         , G.Lat -- float
22
         , geography::STGeomFromText(
23
                'POINT(' + CAST([Long] AS VARCHAR(20)) + ' '
24
                         + CAST([Lat] AS VARCHAR(20))
25
                         + ')'
26
27
              , 4326 ) as GEO
28 | From dbo.msft_Adressen A
29
    join dbo.xml_Geo_Result G
30
           A.PLZ = G.PLZ| On
```
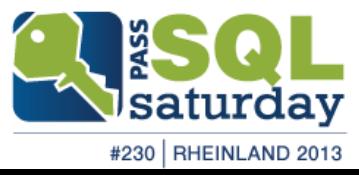

## SQL geography weitere Aspekte

- **geography Objects** 
	- Points / Lines / Polygones
- **geography Methodes** 
	- geo.STGeomFromText()
	- geo.STBuffer()
- extended Methods
- <http://msdn.microsoft.com/en-us/library/bb933968.aspx>
- geography Indexes
- [http://technet.microsoft.com/de-de/library/bb964712\(v=sql.105\).aspx](http://technet.microsoft.com/de-de/library/bb964712(v=sql.105).aspx)

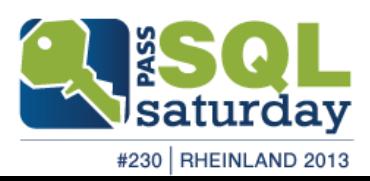

#### ESRI - shapefiles

#### Visualisierung

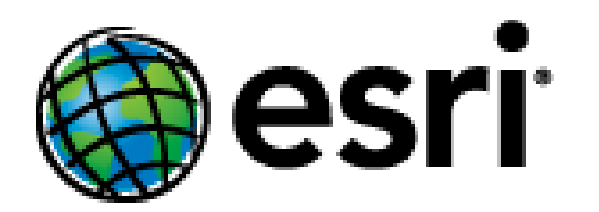

Environmental Systems Research Institute, Inc. (esri), in Redlands, California

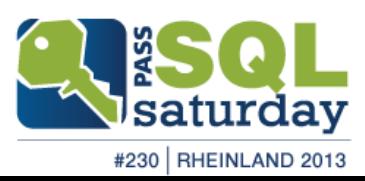

#### ESRI - shapefiles

#### Visualisierung

#### ■ File-Aufbau

- .shp dient zur Speicherung der Geometriedaten
- .dbf Sachdaten im dBASE-Format
- .shx dient als Index der Geometrie zur Verknüpfung der Sachdaten (auch Attributdaten genannt)

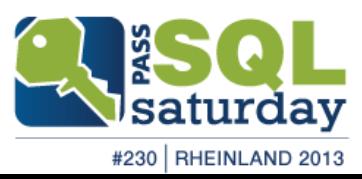

#### SHP Viewer

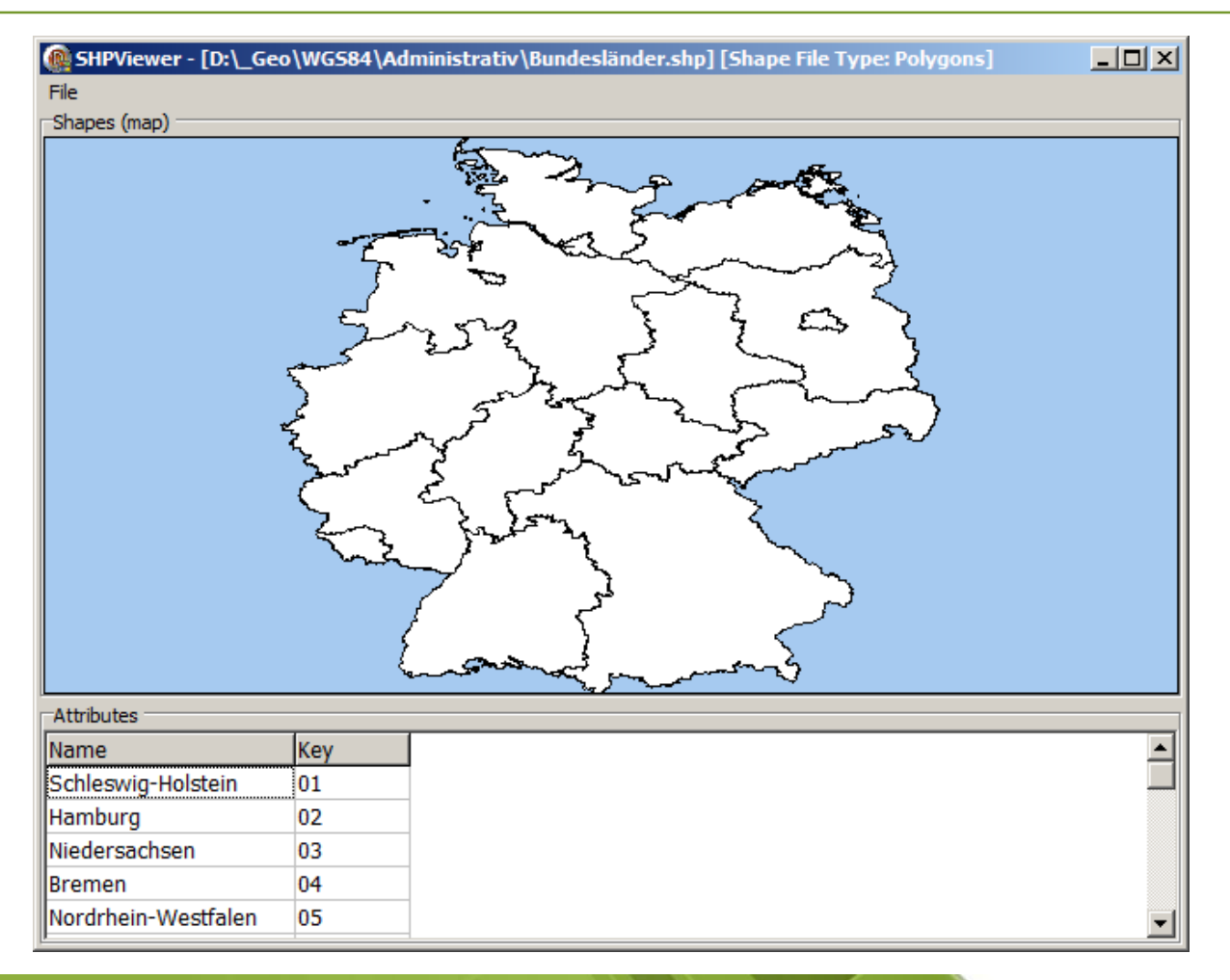

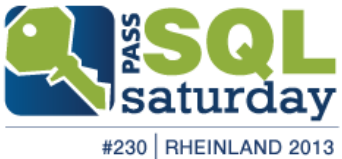

## Benutzerdaten JOIN Shapefile

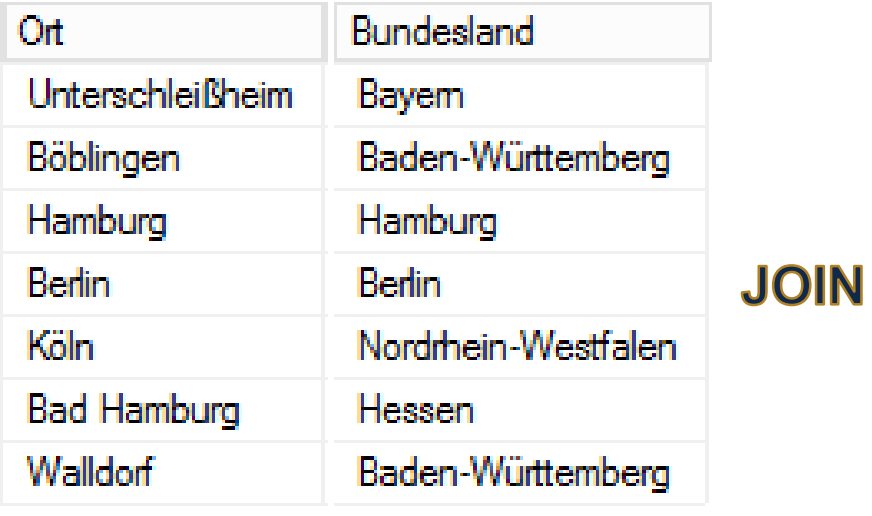

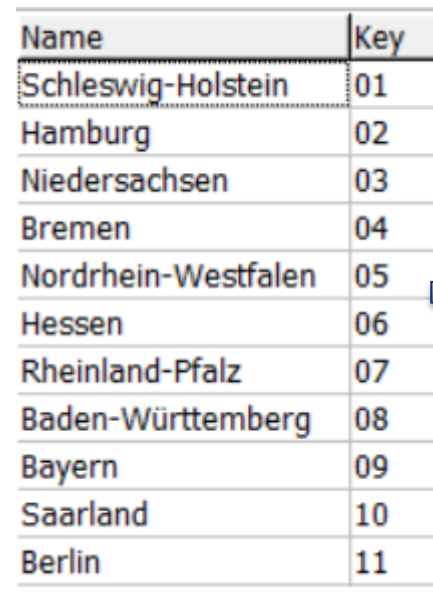

#### Datenquelle Geo-Daten .shp Sach-Daten .shp Shape-Daten

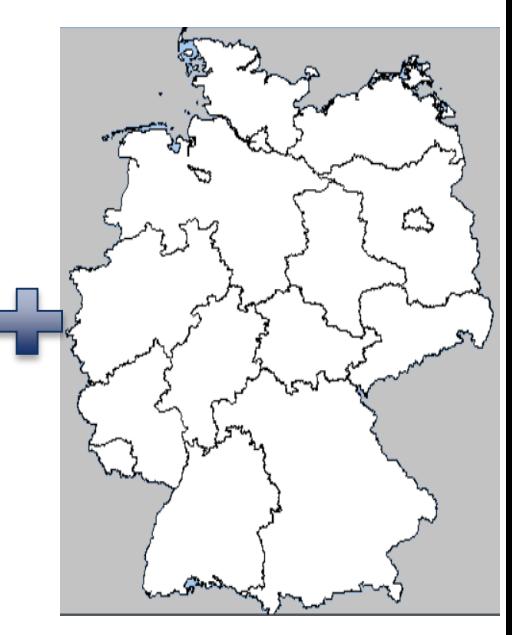

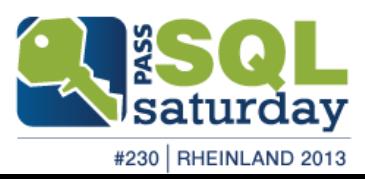

## Map Types

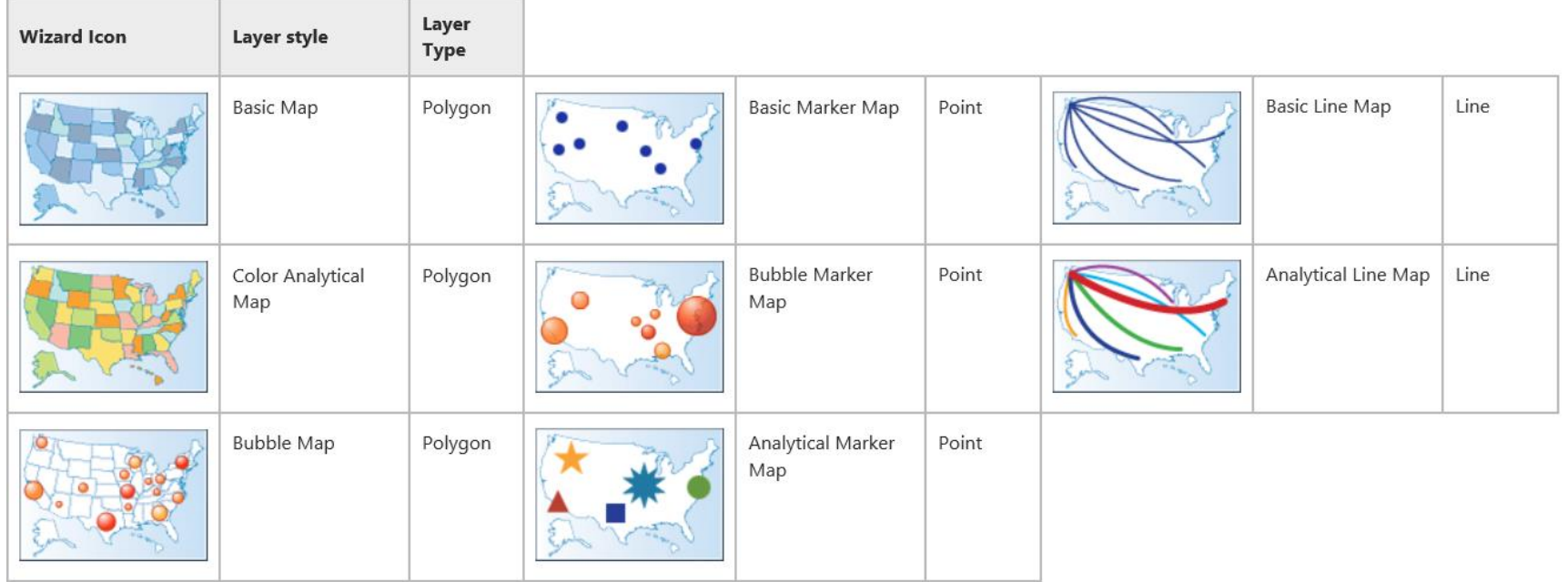

<http://technet.microsoft.com/en-us/library/ee210528.aspx>

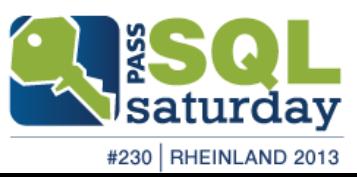

## Map Layers

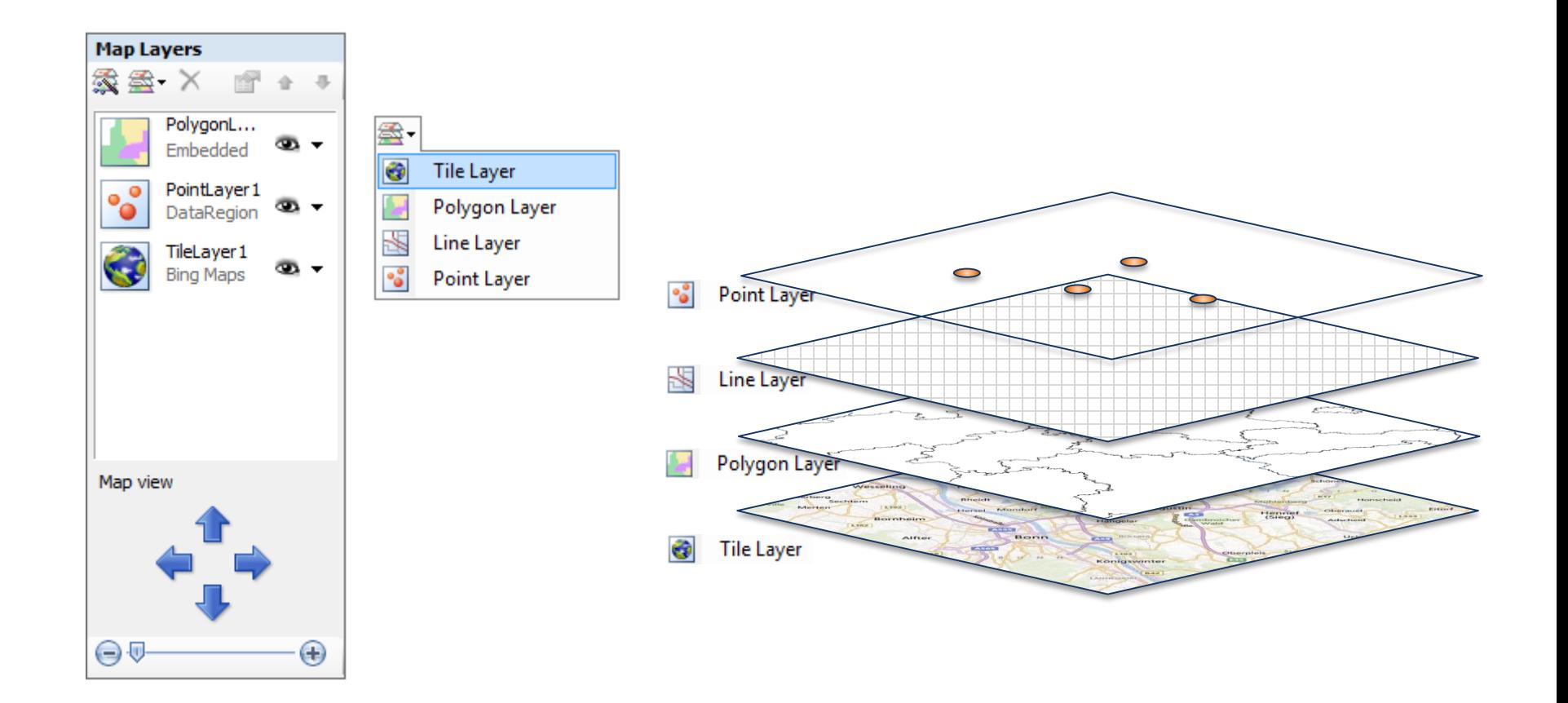

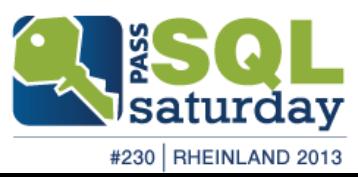

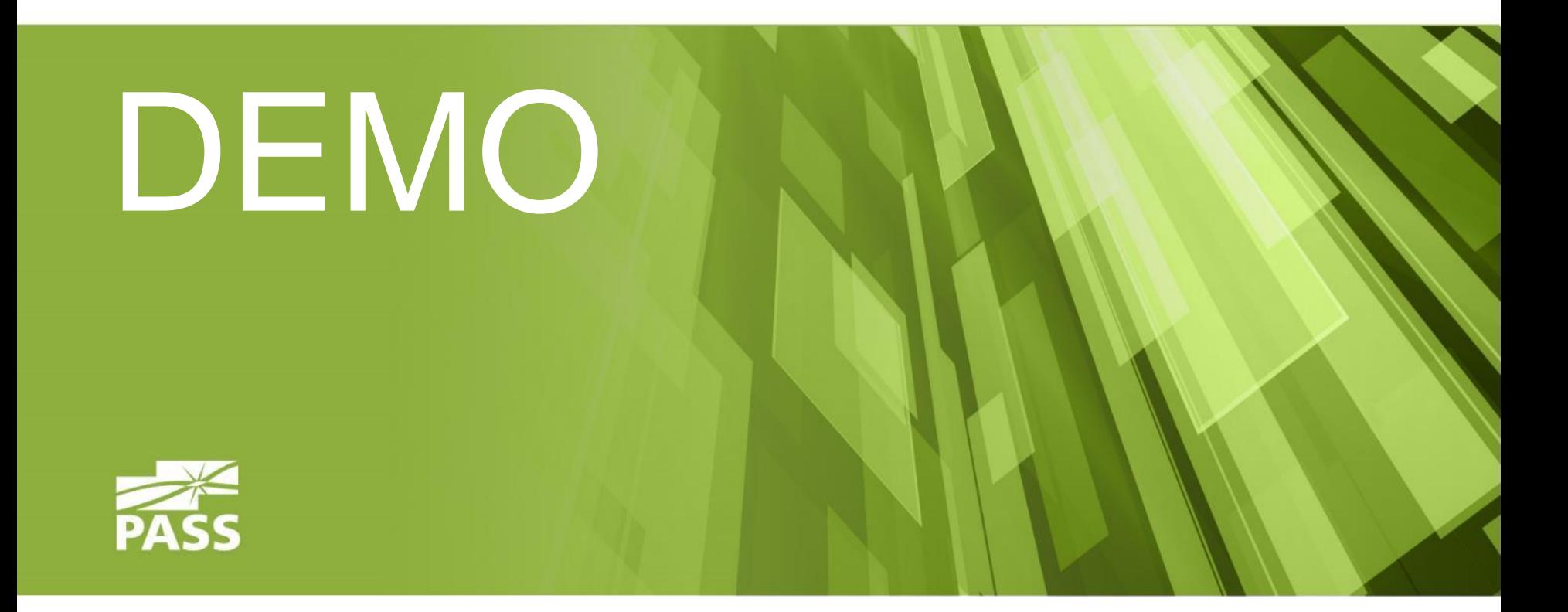

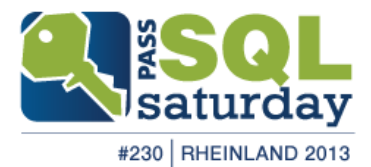

## Demo result

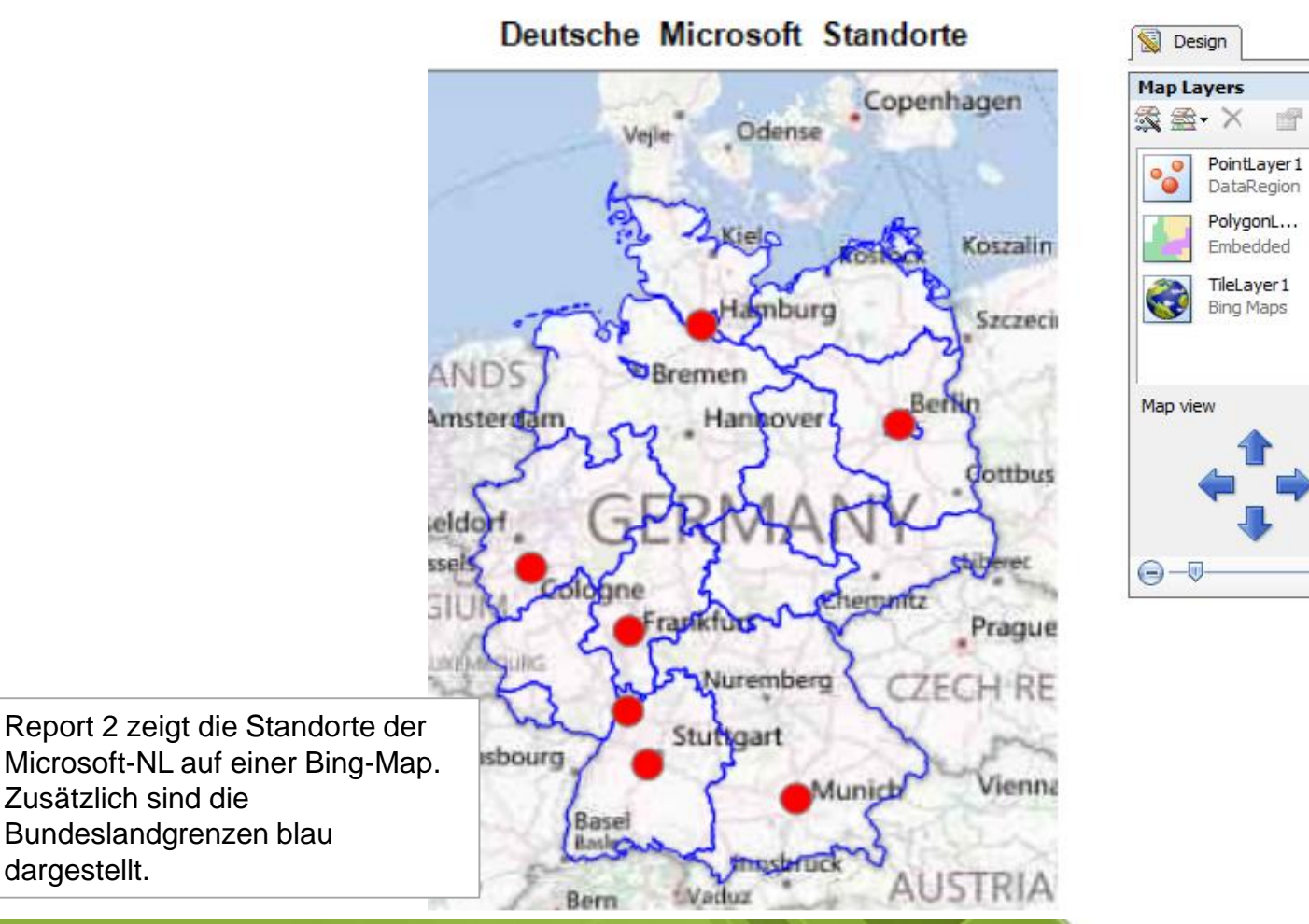

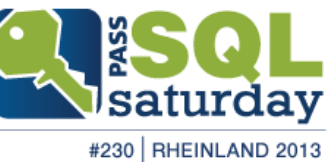

⊛ -

க -

க -

 $\bigoplus$ 

13th July 2013 |

#### Zusammenfassung

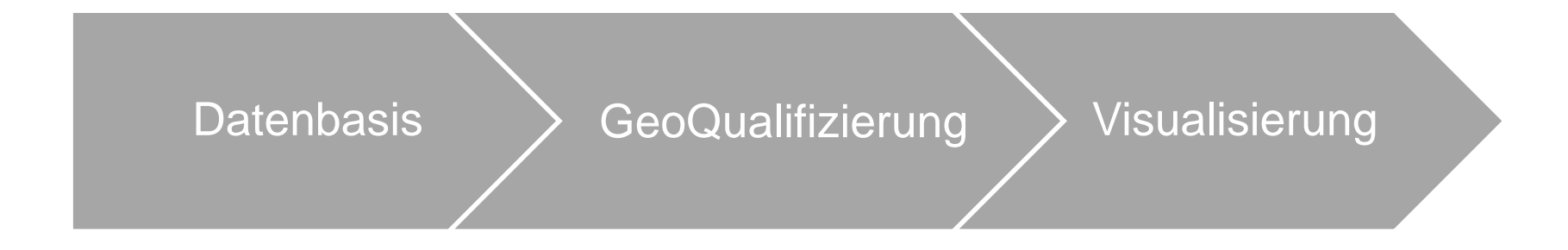

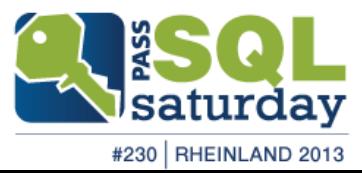

# Fragen ??

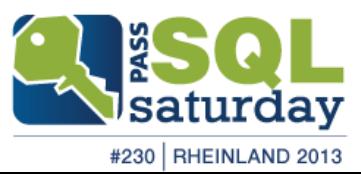

# vielen Dank.

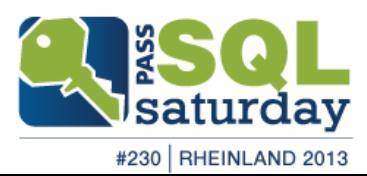